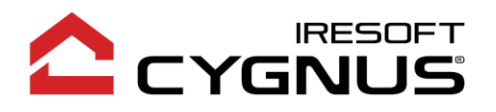

# **Novinky vo verzii 3.15 (dátum vydania 03. 06. 2021)**

## **Modul Sociálna časť**

Doplnili sme pre Vás nový importný súbor pre načítavanie platieb z elektronického bankovníctva priamo do Vyúčtovania. Jedná sa o formát XML spadajúci pod účtovný štandard camt.053. Súčasne s tým sme upravili aj samotný importný nástroj, ktorý automaticky rozdelí prijaté platby podľa jednotlivých účelov. Takže práca s Vyúčtovaním bude zas o niečo jednoduchšia.

Vyú

 $\sqrt{ }$ 

(Kde? Hlavné okno modulu – tlačidlo Hromadné operácie... – voľba Vyúčtovanie – voľba Hromadné vyúčtovanie – tlačidlo Operácie ... – voľba Načítať platby zo súboru )

Do tlačovej zostavy Základná karta klienta sme doplnili informáciu o zadanom stupni odkázanosti. (Kde? Hlavné okno modulu – Tlačový manažér – sekcia Prehľadové zostavy – Základná karta klienta)

Rozšírili sme možnosti pri tlači Rekapitulácie predpisov vo Vyúčtovaní, kde sa dá po novom zobraziť aj vrátená časť za zmluvný doplatok.

(Kde? Hlavné okno modulu – Tlačový manažér – sekcia Vyúčtovanie – podsekcia Vyúčtovanie – zostava Rekapitulácia predpisov)

#### **Modul Dokumentácia klienta**

Pretože vieme, že potrebujete mať celkový prehľad o celodennej starostlivosti za všetkých vašich klientov a nemáte priestor si ich prezerať jednotlivo, vylepšili sme pre Vás nástroj Prehľad záznamov, hodnotení starostlivosti a hlásení. Pridali sme možnosť zobraziť si prehľad všetkých vykonaných úkonov ako z Plánu starostlivosti tak aj z Ošetrovateľského plánu. Preto sa po novom tento nástroj volá Prehľad záznamov, hodnotení starostlivosti, hlásení a realizácií.

(Kde? Hlavné okno modulu – tlačidlo Hromadné operácie – voľba Prehľad záznamov, hodnotení starostlivosti, hlásení a realizácií)

### **Modul Vykazovanie na ZP**

Ešte viac sme pre Vás vylepšili komunikáciu medzi časťami Vykazovanie na ZP a Dokumentáciou klienta. Aktuálne sa na zdravotné poisťovne vykazuje výkon 8899 pre celodennú starostlivosť. Aby pre Vás bolo zadávanie výkonov ešte pohodlnejšie, je možné využiť načítanie výkonov na základe vykonaných intervencií z modulu Dokumentácia klienta. Nakoľko sa nesleduje konkrétny výkon, ale celodenná starostlivosť, načíta sa jeden výkon 8899 do každého dňa na vybraného zamestnanca, pokiaľ sa v realizácii Ošetrovateľského plánu na daný deň zadala aspoň jedna intervencia. Takto načítavať výkony je možné po jednotlivých klientoch na karte alebo hromadne.

(Kde? Hlavné okno modulu – Karta klienta – sekcia Zadané výkony - voľba Načítať výkony z modulu Dokumentácia klienta) (Kde? Hlavné okno modulu – tlačidlo Hromadné operácie – voľba Načítať výkony z modulu Dokumentácia klienta)

## **Modul Sklady**

V nástroji Hromadný doklad sme pridali úplne nový nástroj s názvom Urobiť inventúru. Tento nástroj Vám pomôže so zapracovaním výsledkov z inventúry skladu. Stačí zadať aktuálne zásoby jednotlivých skladových kariet a program sa už postará o zvyšok. Ponúka mnoho možností, ako napríklad upraviť skladové zásoby a súčasne prerátať ceny alebo ich prípadne vôbec nemeniť. Či ak potrebujete začať od začiatku v starom sklade, môžete si ho úplne vynulovať a pokračovať ďalej so zachovaním predchádzajúcich pohybov. Vykonaný zápis z inventúry sa uloží ako špeciálna výdajka. Vďaka tomu, je možné sa k nej kedykoľvek vrátiť, alebo ju celú vymazať a zadať znovu. V prípade skladu potravín nemá efekt na spotrebu v Stravovacej časti.

(Kde? Obsah skladu – tlačidlo Operácie ... – sekcia Hromadný doklad – tlačidlo Urobiť inventúru)

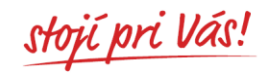

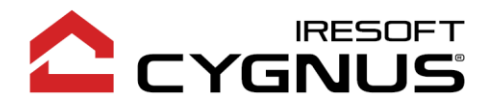

#### **Modul Stravovacia časť**

Do založenej výdajky sme pridali nové tlačidlo s názvom Kontrola spotreby. Tento nástroj vám za vybrané obdobie ukáže aktuálnu spotrebu so zohľadnením aktuálnej ešte neodpísanej výdajky. Takže nielen že vidíte, ako na tom aktuálne ste, ale súčasne vám tento nástroj bude oporou pri vyrovnávaní spotreby či už štvrťročne, polročne alebo celoročne. Presne budete vedieť, koľko ešte treba do tejto poslednej výdajky pridať, alebo ubrať, aby ste sa dostali na potrebné hodnoty.

 $\swarrow$ 

(Kde? Hlavné okno modulu – Založená výdajka – záložka Výdajka – tlačidlo Kontrola spotreby)

# **Novinky vo verzii 3.14 (dátum vydania 19. 01. 2021)**

#### **Modul Sociálna časť**

Aktualizovali sme pre Vás číselník finančných príspevkov pri poskytovaní pobytovej sociálnej služby od 1.1.2021, pre jednotlivé stupne odkázanosti fyzickej osoby na pomoc inej fyzickej osoby, ktorý sa nachádza v Úhradách za pobyt.

(Kde? Hlavné okno modulu – Karta klienta – sekcia Úhrada pobytu – položka Príspevok pri odkázanosti (štatistický údaj))

Upravili sme načítanie počtu dní za vratky do Vyúčtovania, ktoré sa nemuseli zobraziť v tlačovej zostave Podrobný zoznam príjmov, platieb a vratiek, pri špecifickom nastavení systému. (Kde? Hlavné okno modulu – Tlačový manažér– sekcia Vyúčtovanie – podsekcia Vyúčtovanie – zostava Podrobný zoznam príjmov, úhrad a vratiek)

Opravili sme zobrazovanie bývalých klientov pri zadávaní platieb cez hromadné okno Hotovostných depozít. V prípade, ak ste urobili uzávierku, bývalí klienti so zostatkami sa v danom zozname nemuseli zobraziť.

(Kde? Hlavné okno modulu – tlačidlo Hromadné operácie... – voľba Finančné depozitá – voľba Pokladničné doklady – tlačidlo Pridanie hromadného dokladu)

#### **Modul Dokumentácia klienta**

Na záver sme aktualizovali zoznam diagnóz podľa medzinárodnej klasifikácie chorôb MKCH-10-SK. Takže od teraz tam nájdete napríklad aj diagnózy spojené s COVID-19.

(Kde? Hlavné okno modulu – Karta klienta – sekcia Zdravotné údaje – záložka Lekárska diagnóza – tlačidlo Pridať – tlačidlo Číselník diagnóz ...)

# **Novinky vo verzii 3.13 (dátum vydania 2. 10. 2020)**

#### **Modul Sociálna časť**

Táto aktualizácia sebou prináša drobné úpravy systému a opravy chýb, ktoré sme v systéme objavili a tieto chyby mohli spôsobiť pád systému. Jednalo sa predovšetkým o opravu nástroja Hromadné vyúčtovanie, ktoré po aktualizácii na verziu 3.12 nemuselo fungovať správne a mohlo dôjsť jeho ukončeniu. Taktiež opravuje funkčnosť novej tlačovej zostavy Podrobný zoznam príjmov, úhrad a vratiek.

(Kde? Hlavné okno modulu – tlačidlo Hromadné operácie... – voľba Vyúčtovanie – voľba Hromadné vyúčtovanie) (Kde? Hlavné okno modulu – Tlačový manažér – sekcia Vyúčtovanie – podsekcia Vyúčtovanie – zostava Podrobný zoznam príjmov, úhrad a vratiek)

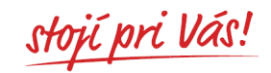

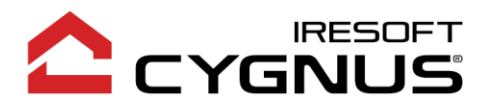

Upravili sme aj tlačové zostavy Inventúrny súpis z Hotovostných depozít / Bankových depozít / Osobných účtov, ktoré v prípade dlhšieho mena klienta, toto meno nezobrazovali celé. V prípade veľmi dlhého mena, nakoľko táto zostava neumožňuje dať meno klienta do dvoch riadkov, využite prosím export tlačovej zostavy do Wordu. Vo Worde si môžete daný stĺpec rozšíriť podľa potreby.

m

Ļ.

(Kde? Hlavné okno modulu – Tlačový manažér – sekcia Finančné depozitá – podsekcia Hotovostné depozitá – zostava Inventúrny súpis)

Na záver sme odstránili z nástroja Hromadná výplatná listina stĺpec Vyplatiť v SK, nakoľko je tomu už viac ako 11 rokov, čo sa na Slovensku slovenské koruny nepoužívajú.

(Kde? Hlavné okno modulu – tlačidlo Hromadné operácie... – voľba Výplatná listina – voľba Hromadná výplatná listina)

#### **Modul Dokumentácia klienta**

V module Dokumentácia klienta sme opravili chybu v časti Predpísané lieky. V prípade, ak mal liek nastavené nulové dávkovanie a súčasne zadanú pravidelnosť podľa dní v týždni, a následne bol zadaný do objednávky liekov, táto objednávka sa nedala otvoriť. Program vyhlásil chybu.

(Kde? Hlavné okno modulu - Karta klienta – sekcia Zdravotné údaje – záložka Predpísané lieky)

## **Novinky vo verzii 3.12 (dátum vydania 08.09.2020)**

### **Modul Sociálna časť**

Upravili sme nástroj Prehľad prítomnosti a pridali možnosť urobiť uzávierku aj po jednotlivých klientoch. Túto funkciu využijete hlavne pri ukončení pobytu klienta, aby ste nemuseli čakať do konca mesiaca na uzatvorenie celého kalendára a vypočítali si tak jeho vratky. Alebo aj v prípade, ak máte v zariadení viacero oddelení, a chcete urobiť uzávierku pre každé oddelenie samostatne.

(Kde? Hlavné okno modulu - tlačidlo Hromadné operácie... – voľba Neprítomnosť – voľba Prehľad prítomnosti – kontextová ponuka po kliknutí pravým tlačidlom myši na meno klienta Uzavrieť mesiac) (Kde? Hlavné okno modulu - tlačidlo Hromadné operácie... – voľba Neprítomnosť – voľba Prehľad prítomnosti – tlačidlo Operácie... – voľba Uzavrieť mesiac )

Pri ukončení pobytu klienta (status Bývalý alebo Archívny) a jeho prechode na novú poskytovanú službu, sme pri kopírovaní pôvodných údajov pridali aj možnosť kopírovať aktuálny zoznam liekov a posledné aktuálne formuláre. (Kde? Hlavné okno modulu – tlačidlo Kópia)

V nástroji Hromadné vyúčtovanie pri zadávaní platieb pribudla nová možnosť spôsobu platby. Okrem možností, ako sú napríklad V hotovosti alebo Prevodom, nájdete aj voľbu Interný pohyb. (Kde? Hlavné okno modulu – tlačidlo Hromadné operácie... – voľba Vyúčtovanie – voľba Hromadné vyúčtovanie)

Vytvorili sme úplne novú tlačovú zostavu v nástroji Hromadné vyúčtovanie, aby ste mali všetky dôležité údaje na jednom mieste a nemuseli ich hľadať na troch rôznych miestach. V zostave Podrobný zoznam príjmov, úhrad a vratiek nájdete prehľadne rozpísané príjmy klienta z Úhrady pobytu, výpočet predpisov a doplatkov z Hromadného vyúčtovania a zobrazené vratky vrátane počtu dní z Neprítomnosti klienta.

(Kde? Hlavné okno modulu – Tlačový manažér– sekcia Vyúčtovanie – podsekcia Vyúčtovanie – zostava Podrobný zoznam príjmov, úhrad a vratiek)

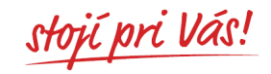

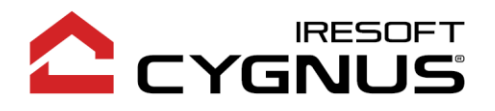

#### **Modul Dokumentácia klienta**

Na základe spätnej väzby a rokovaní s VšZP sme upravili formulár MNA® – A. Vrátili sme bodovanie z pôvodného anglického originálu, nakoľko oficiálny slovenský preklad obsahuje chyby. Vďaka týmto chybám mohol klient z max 30 bodového dotazníka získať až 31 bodov. Súčasne podľa slovenského prekladu je chybne uvedené že je v poriadku, ak klient užíva viac ako 3 druhy liekov, či má preležaniny a podobne. Po aktualizácii môže dôjsť ku zmene výsledného bodovania, odporúčame preto urobiť ich prehodnotenie.

 $\swarrow$ 

(Kde? Hlavné okno modulu - Karta klienta – voľba Formuláre dokumentácie – MNA® - A)

#### **Modul Vykazovanie na ZP**

Pre účely kontrol sme v časti Vykazovanie na ZP pridali novú tlačovú zostavu a to Kontrolný list – Posúdenie indikácie pre komplexný ošetrovateľský manažment v zariadeniach sociálnej pomoci zo série Štandardné postupy. (Kde? Hlavné okno modulu – Tlačový manažér – sekcia Návrhy na poskytovanie ošetrovateľskej starostlivosti– zostava Kontrolný list)

# **Novinky vo verzii 3.11 (dátum vydania 15. 10. 2019)**

#### **Modul Dokumentácia klienta**

Pridali sme úplne nový formulár s názvom Ošetrovateľský záznam. Vedenie tohto formulára vychádza z odborného usmernenia MZ SR o vedení zdravotnej dokumentácie v rámci ošetrovateľskej starostlivosti v zariadeniach sociálnych služieb. Samozrejmosťou je aj jeho tlač.

(Kde? Hlavné okno modulu - Karta klienta – voľba Formuláre dokumentácie – Ošetrovateľský záznam)

Na základe kontrol z VšZP sme mierne poopravili formulár Barthelov index. Zlúčili sme bod 1. a 1a. do jedného a upravili bodovanie u položiek 5. Osobná hygiena a 6. Kúpanie a sprchovanie. Po aktualizácii bude zachované celkové bodové hodnotenie formulára. Zmení sa však vybraná položka. Odporúčame urobiť ich prípadné prehodnotenie.

(Kde? Hlavné okno modulu - Karta klienta – voľba Formuláre dokumentácie – Barthelov index)

U všetkých intervencií v sekcii Ošetrovateľský plán, pri ich úprave, pribudla nová ikonka lieku. Vďaka nej je možné si v rámci textu dať načítať lieky, ktoré sú vedené na karte klienta. (Kde? Hlavné okno modulu – Karta klienta – sekcia Zdravotné údaje – záložka Predpísaný lieky)

(Kde? Hlavné okno modulu – Karta klienta – sekcia Ošetrovateľský plán – sekcia Realizácia)

Upravili sme tlačovú zostavu Dekurz ošetrovateľskej starostlivosti. Na základe podnetov od zdravotnej poisťovne sa po novom tlačí hlavička dekurzu na každej strane. Súčasne sa realizované intervencie, záznamy a hodnotenia starostlivosti tlačia chronologicky za sebou tak, ako išli v čase. A pokiaľ tlačíte dekurz každý deň, pridali sme aj možnosť jeho postupnej dotlače za vybrané obdobie.

(Kde? Hlavné okno modulu – Tlačový manažér – sekcia Ošetrovateľský plán – sekcia Realizácia)

V rámci Plánu starostlivosti je možné si pridávať do časti Plán rizík vlastné oblasti podpory a pomoci. Vďaka tomu už Vám nič nebráni si tento plán obsahovo maximálne prispôsobiť podľa Vašich potrieb a potrieb Vašich klientov. (Kde? Hlavné okno modulu – tlačidlo Nastavenie... – voľba Číselníky – voľba Plán rizík)

#### **Modul Vykazovanie na ZP**

Do tlačovej zostavy Faktúra, sme pridali nové položky a to Dátum zdaniteľného plnenia a Dátum splatnosti. A pokiaľ nemáte zadané DIČ, zobrazí sa v texte informácia, že "Nie sme platiteľmi DPH". (Kde? Hlavné okno modulu – tlačidlo Hromadné operácie... – voľba Vyúčtovanie na poisťovňu – tlačidlo Tlač)

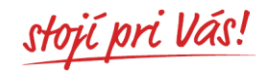

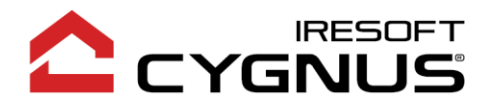

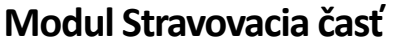

Pre zjednodušenie práce so založenou výdajkou, sme pri pridávaní nových položiek do konkrétneho jedla umožnili, aby ste ich za sebou vedeli uložiť viac. Tlačidlo Uložiť sme zmenili na OK + Ďalej. Vďaka tomu sa okno hneď nezatvorí a vy tak môžete ďalej pokračovať v pridávaní chýbajúcich položiek. (Kde? Hlavné okno modulu – Založená výdajka – tlačidlo Pridať)

 $\sqrt{ }$ 

### **Modul Zamestnanci**

V mesačnom pláne zamestnancov v Štatistike plánu je možné vidieť zvlášť počet naplánovaných sobôt a nedieľ. (Kde? Hlavné okno modulu – tlačidlo Hromadné operácie ... – voľba Rozpisy služieb – voľba Mesačný plán – tlačidlo Operácie ... – voľba Štatistika plánu)

# **Novinky vo verzii 3.10 (dátum vydania 26. 2. 2019)**

Do informačného panelu bola pridaná možnosť nezobrazovať marketingové správy. (Kde? Hlavní okno programu – tlačidlo Informační panel – voľba pod zoznamom správ)

### **Modul Sociálna časť**

Pri ukončení pobytu klienta (status Bývalý alebo Archívny) a jeho prechode na novú poskytovanú službu, už nie je nutné všetky jeho záznamy prepisovať ručne, ale je možné ich prekopírovať. U bývalého klienta využite aktívne tlačidlo kópia a po uložení základných údajov (nový dátum nástupu, poskytovaná služba a pod.) vám program ponúkne možnosť prekopírovať ďalšie záznamy, akými sú aktuálne hmotné depozitá, či údaje z časti Dokumentácia klienta (základné údaje, kontaktné osoby, zdravotné údaje, individuálny plán, plán starostlivosti a ošetrovateľský plán).

(Kde? Hlavné okno modulu – tlačidlo Kópia)

V tlačovej zostave Prehľad neobsadených lôžok je možné zvoliť, či obsadzovať voľné lôžka od najnovšieho alebo najstaršieho.

(Kde? Hlavné okno modulu – Tlačový manažér – sekcia Prehľadové zostavy)

V prehľade klientov je možné vo výbere stĺpcov vybrať aj stĺpce Forma stravy a Miesto odberu. (Kde? Hlavné okno modulu – tlačidlo Filter – voľba Výber stĺpcov)

Pridali sme novú tlačovú zostavu Evidencia dní neprítomnosti, ktorá vám dá prehľad o neprítomnosti klientov za zvolené obdobie pre účely štatistík. Táto zostava využíva dáta z nástroja Prehľad prítomnosti. Súčasne sme zjednotili všetky štatistické zostavy do jednej sekcie, aby ste ich už nemuseli hľadať. (Kde? Hlavné okno modulu – Tlačový manažér – sekcia Štatistiky)

V hromadnom vyúčtovaní klientov je možné založiť a spracovať až 2 mesiace súčasne. Vďaka tomu je možné si dokončiť starý mesiac a súčasne nachystať si mesiac nový a zadávať platby dopredu podľa vypočítaných predpisov. (Kde? Hlavné okno modulu – tlačidlo Operácie... – voľba Vyúčtovanie)

### **Modul Dokumentácia klienta**

Rozšírili sme možnosť zadávania dávkovania liekov. Teraz je možné vybrať, aké lieky sa užívajú v párny týždeň, nepárny týždeň, alebo napríklad každý druhý, či tretí deň.

(Kde? Karta klienta – sekcia Zdravotné údaje – záložka Predpísané lieky – tlačidlo Pridať nový zoznam)

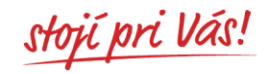

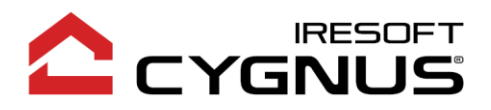

Pridali sme formuláre dokumentácie Frail test – test prítomnosti syndrómu krehkosti, MMSE test kognitívnych funkcií a MNA®-A, a upravili Hodnotenie rizika vzniku dekubitov podľa Nortonovej škály, aby Vám nechýbala žiadna hodnotiaca škála pre účely vykazovania na zdravotné poisťovne. (Kde? Karta klienta – voľba Formuláre dokumentácie)

Ļ.

V tlačovej zostave Protokol o páde je možné zobraziť až tri podpisy.

(Kde? Hlavné okno modulu – Tlačový manažér – sekcia Formuláre dokumentácie – tlačidlo Nastavenie – výber Protokol o páde – tlačidlo Nastavenie zostavy)

#### **Modul Vykazovanie na ZP**

Pre účely vykazovania na ZP sme vytvorili úplne nový formulár podľa zákona a požiadaviek ZP Návrh zodpovednej osoby a doplnili chýbajúce časti, ktoré v pôvodnom formulári neboli. Súčasne sme tento formulár prepojili s Dokumentáciou klienta, odkiaľ načítava výsledky hodnotenia z jednotlivých vybraných formulárov, dopĺňa sesterské a lekárske diagnózy či načítava stupeň odkázanosti.

(Kde? Hlavné okno modulu – Karta klienta – sekcia Návrhy – pridanie nového Návrhu)

Do návrhu na poskytovanie ošetrovateľskej starostlivosti bola pridaná položka Hodnotenie sestrou. (Kde? Hlavné okno modulu – Karta klienta – sekcia Návrhy – pridanie nového Návrhu)

Medzi tlačové zostavy, na základe nového formulára, pribudla zostava Návrh zodpovednej osoby, ktorá umožňuje v prípade hromadnej tlače zobraziť aj epikrízu klienta a hodnotenie sestrou. (Kde? Hlavné okno modulu – Tlačový manažér – sekcia Návrhy na poskytovanie ošetrovateľskej starostlivosti – zostava Návrh zodpovednej osoby)

### **Modul Sklady**

V číselníku dodávateľov boli pridané položky IČO a DIČ. Tieto informácie sa tlačia ako v objednávke, tak v príjemke. (Kde? Hlavné okno modulu – výber skladu – tlačidlo Operácie... – výber Číselník dodávateľov)

Na skladových kartách pribudla nová voliteľná položka Typ, ktorú môžete využiť na zadanie ľubovoľného ďalšieho záznamu, podľa ktorého by ste potrebovali karty zoskupovať a tlačiť a položku Skupina, už ste využili na niečo iné. (Kde? Hlavné okno modulu – výber skladu – výber skladovej karty – tlačidlo Opraviť – položka Typ)

## **Modul Stravovacia časť**

V číselníku stravníkov je možné nastaviť pravidelnosť nahlasovania stravy pre párny a nepárny týždeň. V objednávke stravy je možné cez tlačidlo Operácie načítať jedlá podľa pravidelného objednávania. (Kde? Hlavné okno modulu – tlačidlo Nastavenie – voľba Číselníky – voľba Stravníci – tlačidlo Opraviť odoberané typy jedál – tlačidlo Opraviť pravidelnosť objednávania)

(Kde? Hlavné okno modulu – tlačidlo Operácie... – voľba Objednávka stravy – tlačidlo Operácie... – voľba Načítať jedlá podľa pravidelného objednávania

V jedálnom lístku po novom môžete pri oprave prehodiť jedlo z raňajok priamo do večere. Vďaka čomu si ušetríte čas, ak ste sa náhodou pomýlili, a omylom ste zadali všetko napríklad práve do raňajok. (Kde? Hlavné okno modulu – Jedálny lístok – tlačidlo Opraviť)

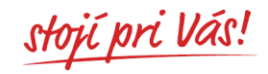

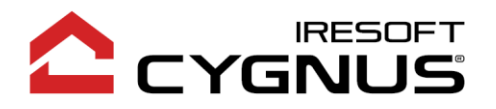

#### **Modul Zamestnanci**

Na karte zamestnanca je možné ukladať k danému zamestnancovi dokumenty, napríklad zmluvy. Je možné taktiež zamestnancom jednotlivo i hromadne vytvoriť dokument na základe šablóny v MS Word, podobne ako je to možné robiť u klientov v Sociálnej časti. Ideálne využitie je napríklad pri potrebe hromadného generovania podkladov k GDPR. Všetky dostupné skratky nájdete v našej univerzálnej nápovede.

ulú

 $\swarrow$ 

(Kde? Karta zamestnanca – sekcia Ostatná dokumentácia) (Kde? Úvodný panel programu – ikona Nápoveda - Nápoveda )

# **Novinky vo verzii 3.08 (dátum vydania 22. 5. 2018)**

### **Modul Sociálna časť**

Od teraz je možné klientovi uložiť doplatky za lieky aj v situácii, kedy je hodnota doplatku nulová. Zadať nulové doplatky je možné hromadne aj jednotlivo na Karte klienta.

(Kde? Karta klienta – sekcia Vyúčtovanie – sekcia Doplatky za lieky)

(Kde? Hlavné okno modulu – tlačidlo Hromadné operácie – voľba Vyúčtovanie – voľba Doplatky za lieky)

Do tlačovej zostavy Prehľad aktuálnych klientov za obdobie sú pridané súčty klientov v jednotlivých zoskupeniach. (Kde? Hlavné okno modulu – Tlačový manažér – sekcia Prehľadové zostavy – zostava Prehľad aktuálnych klientov za obdobie)

Aktualizácia prináša možnosť anonymizácie údajov klientov, ktorú môže realizovať užívateľ typu Administrátor IS. Vybraným klientom sa zmení meno, priezvisko, rodné priezvisko, dátum narodenia, rodné číslo, všetky adresy, kontaktné osoby, poznámky na Karte klienta, číslo OP a pasu. Taktiež sa zmažú citlivé dokumenty v module Dokumentácia klienta. Pozor, anonymizácia je nevratný proces!

(Kde? Hlavné okno modulu – tlačidlo Hromadné operácie – voľba Ostatné – voľba Anonymizácia klientov)

### **Modul Dokumentácia klienta**

Do Ošetrovateľskej anamnézy a príslušných tlačových zostáv bola doplnená poisťovňa a poznámka, kam je možné kliknutím na šípku vložiť alergie klienta.

(Kde? Karta klienta – voľba Formuláre dokumentácie) (Kde? Hlavné okno modulu – Tlačový manažér – sekcia Formuláre dokumentácie – zostava Ošetrovateľská anamnéza)

Do Realizácie (Plán starostlivosti aj Ošetrovateľský plán), je pridaná kontrola celodennej neprítomnosti u daného klienta zadanej v nástroji Prehľad prítomnosti v module Sociálna časť.

(Kde? Hlavné okno modulu – tlačidlo Hromadné operácie – voľba Realizácia plánu starostlivosti)

(Kde? Hlavné okno modulu – tlačidlo Hromadné operácie – voľba Realizácia Ošetrovateľského plánu – Hromadné zadanie) (Kde? Karta klienta – sekcia Plán starostlivosti – sekcia Realizácia)

(Kde? Karta klienta – sekcia Ošetrovateľský plán – sekcia Realizácia)

(Kde? Karta klienta – sekcia Plán starostlivosti – sekcia Plánovací kalendár)

Do tlačovej zostavy Podklad pre vystavenie receptov je pridaný nový stĺpec s poznámkou DS na recepty. Pokiaľ nie je vyplnená poznámka, potom sa automaticky vypíše dávkovanie lieku.

(Kde? Karta klienta – sekcia Zdravotné údaje – sekcia Predpísané lieky) (Kde? Hlavné okno modulu – Tlačový manažér – sekcia Zdravotné záznamy – sekcia Objednávky liekov – Podklad pre vystavenie

receptov)

V sekcii Ostatná dokumentácia pribudla nová sekcia Akcie pre klientov, kam je možné k jednotlivým akciám doplniť zoznam účastníkov a zhodnotenie akcie.

(Kde? Karta klienta – sekcia Ostatná dokumentácia – sekcia Účasť na akciách) (Kde? Hlavné okno modulu – tlačidlo Hromadné operácie – voľba Účasť na akciách)

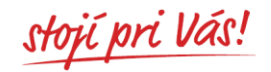

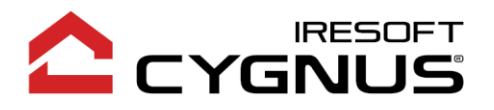

(Kde? Hlavné okno modulu – Tlačový manažér – sekcia Ostatná dokumentácia – sekcia Akcie pre klientov – zostava Účasť klientov na akciách)

Ļ.

(Kde? Hlavné okno modulu – Tlačový manažér – sekcia Ostatná dokumentácia – sekcia Akcie pre klientov – zostava Prehľad akcií pre klientov)

#### **Modul Zamestnanci**

V reakcii na novelu Zákonníka práce je možné novo počítať príplatky za sobotu a nedeľu zvlášť. Na túto zmenu je pripravený aj Export do mzdového systému. Pokiaľ už máte rozpracované výkazy zamestnancov na mesiac máj, aktualizácia rozdelenie príplatkov za víkend na sobotu a nedeľu zvlášť neurobí automaticky, ale je potrebné vykonať nasledujúci krok:

Hlavné okno modulu – voľba Hromadné operácie – voľba Dochádzka – voľba Spracovanie výkazov – tlačidlo Operácie – Načítať aktuálne nastavenie pracovných skupín

(Kde? Hlavné okno modulu – voľba Hromadné operácie – voľba Dochádzka – voľba Spracovanie výkazov) (Kde? Hlavné okno modulu – voľba Hromadné operácie – voľba Dochádzka – voľba Spracovanie výkazov – voľba Operácie – voľba Štatistika výkazov)

(Kde? Hlavné okno modulu – voľba Nastavenie – voľba Nastavenie modulu Zamestnanci – sekcia Ostatné – voľba Export) (Kde? Hlavné okno modulu – Tlačový manažér – sekcia Dochádzka – sekcia Spracovanie výkazov – zostava Mesačný výkaz zamestnanca 1 a 2)

(Kde? Hlavné okno modulu – Tlačový manažér – sekcia Dochádzka – sekcia Spracovanie výkazov – zostava Celková zostava) (Kde? Hlavné okno modulu – Tlačový manažér – sekcia Dochádzka – sekcia Spracovanie výkazov – zostava Súhrnná zostava)

Aktualizácia prináša možnosť anonymizácie údajov zamestnancov, ktorú môže vykonať užívateľ typu Administrátor IS. Vybraným zamestnancom sa zmení meno, priezvisko, rodné priezvisko, dátum narodenia, rodné číslo, všetky adresy a poznámky na karte zamestnanca. Taktiež sa zmažú dokumenty zamestnanca, odtlačky a číslo čipu. Pozor, anonymizácia je nevratný proces!

(Kde? Hlavné okno modulu – voľba Ostatné – voľba Anonymizácia zamestnancov)

# **Novinky vo verzii 3.07 (dátum vydania 26. 3. 2018)**

## **Modul Sociálna časť**

Aktualizácia prináša možnosť používať viacero depozitných pokladní a ku každej pokladni je možné zadať zoznam zamestnancov, ktorí s ňou môžu pracovať.

(Kde? Hlavné okno modulu – tlačidlo Nastavenie – voľba Nastavenie modulu Sociálna časť – sekcia Depozitné pokladne) (Kde? Hlavné okno modulu – tlačidlo Hromadné operácie – voľba Finančné depozitá – voľba Depozitná pokladňa)

Do sekcie Úhrada pobytu bol pridaný nový typ dôchodku – Sociálny dôchodok. Použitie je rovnaké ako u ostatných typov dôchodkov a je možné ho taktiež valorizovať.

(Kde? Karta klienta – sekcia Úhrada pobytu) (Kde? Hlavné okno modulu – tlačidlo Hromadné operácie – voľba Úhrady – voľba Valorizácia dôchodkov)

Sekcia Pripomienky na Karte klienta bola rozšírená o možnosť zadanie dátumu kontroly. Vyplnenie dátumu zaistí, že sa pripomienka objaví v okne Hlásenie kontrol.

(Kde? Hlavné okno modulu – tlačidlo Nastavenie – voľba Nastavenie modulu Sociálna časť – sekcia Hlásenie kontrol) (Kde? Karta klienta – sekcia Pripomienky) (Kde? Hlavné okno modulu – tlačidlo Hromadné operácie – voľba Hlásenie kontrol)

V prípade, ak sa klientovi v úhrade zadá, že neodoberá stravu, zobrazí sa mu správna výška životného minima podľa legislatívy. V prípade potreby si výšku životného minima viete opraviť v konštantách.

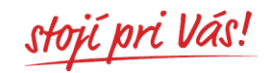

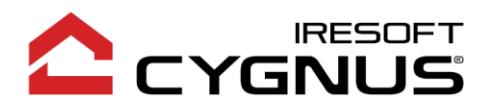

(Kde? Hlavné okno modulu – tlačidlo Nastavenie – voľba Konštanty a číselníky pre výpočet úhrad – voľba Konštanty)

Hodnoty načítajúce sa do Príspevku pri odkázanosti v úhradách, ktorý slúži pre štatistiky a prehľady, boli aktualizované podľa údajov MPSVR SR.

nh

Ļ.

(Kde? Karta klienta – sekcia Úhrada pobytu)

V osobných údajoch klienta je možné evidovať nielen Odkázanosť, ale aj dátum jej právoplatnosti, ktoré sa tlačí i na tlačovej zostave Základná karta klienta. Pre export do Wordu pribudla značka %ODKAZPRAVDATUM. (Kde? Karta klienta – sekcia Osobné údaje – sekcia Čísla preukazov)

(Kde? Hlavné okno modulu – Tlačový manažér – sekcia Prehľadové zostavy – zostava Základná karta klienta)

Medzi prehľadové tlačové zostavy pribudla zostava Prehľad klientov podľa stupňa odkázanosti, ktorá Vám pomôže pomôže s pokladmi pre ministerstvo.

(Kde? Hlavné okno modulu – Tlačový manažér – sekcia Prehľadové zostavy – zostava Prehľad klientov podľa stupňa odkázanosti)

Aktualizácie ďalej prináša tlačovú zostavu Mesačný prehľad prítomných klientov pre sledovanie prítomnosti jednotlivých klientov v rámci mesiaca.

(Kde? Hlavné okno modulu – Tlačový manažér – sekcia Neprítomnosť – sekcia Prehľad prítomnosti – zostava Mesačný prehľad prítomných klientov)

Ďalšia pridaná tlačová zostava Pohyby na depozitoch – podľa klienta umožňuje tlačiť všetky depozitá klienta za vybrané obdobie v jedinej zostave.

(Kde? Hlavné okno modulu – Tlačový manažér – sekcia Finančné depozitá – sekcia Ostatné – zostava Pohyby na depozitoch – podľa klienta)

Pre zjednodušenie práce obsahuje nástroj hromadné zadanie finančných depozít účel Príjem klienta. Ten umožní načítať celkový príjem klienta, bez ohľadu na výšku jeho dôchodku a ďalších príjmov, prípadne zrážok, ako je napríklad exekúcia.

Hromadný doklad umožňuje hromadne načítať pre všetkých klientov pomocou tlačidla Operácie Vratky klienta z kariet klientov a uložiť ich na ich depozitá bez nutnosti prepisovať ich manuálne.

(Kde? Hlavné okno modulu – tlačidlo Hromadné operácie – sekcia Finančné depozitá – voľba Pokladničné doklady tlačidlo Operácie – voľba Hromadné zadanie)

(Kde? Hlavné okno modulu – tlačidlo Hromadné operácie – sekcia Finančné depozitá – voľba Pokladničné doklady – tlačidlo Pridať – tlačidlo Operácie – voľba Načítať vratky klientov (z karty))

### **Modul Stravovacia časť**

V tlačových zostavách Jedálny lístok I – IV je možné po novom nastaviť až šesť rôznych podpisov. (Kde? Hlavné okno modulu – Tlačový manažér – sekcia Jedálne lístky) (Kde? Hlavné okno modulu – tlačidlo Nastavenie – voľba Nastavenie modulu Stravovacia časť – sekcia Tlač jedálnych lístkov)

Tlač Pokladničného dokladu bola obohatená o voľbu, pre aký spôsob platby budú doklady vytlačené – všetky spôsoby, hotovo, prevodom, zloženkou alebo zo mzdy.

(Kde? Hlavné okno modulu – Tlačový manažér – sekcia Vyúčtovanie stravného – sekcia Platby)

### **Modul Zamestnanci**

Do tlačových zostáv Mesačný výkaz zamestnanca a Mesačný výkaz zamestnanca 2 je možné vložiť vlastný text. Obsah textu je možné zadať v nastavení konkrétnej tlačovej zostavy.

(Kde? Hlavné okno modulu – Tlačový manažér – sekcia Dochádzka – sekcia Spracovanie výkazov – zostava Mesačný výkaz zamestnanca)

(Kde? Hlavné okno modulu – Tlačový manažér – sekcia Dochádzka – sekcia Spracovanie výkazov – zostava Mesačný výkaz zamestnanca – tlačidlo Nastavenie – tlačidlo Formát zostavy)

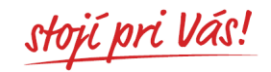

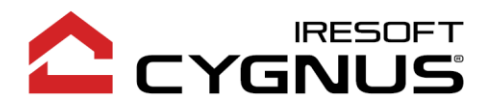

(Kde? Hlavné okno modulu – Tlačový manažér – sekcia Dochádzka – sekcia Spracovanie výkazov – zostava Mesačný výkaz zamestnanca 2)

 $\sqrt{ }$ 

(Kde? Hlavné okno modulu – Tlačový manažér – sekcia Dochádzka – sekcia Spracovanie výkazov – zostava Mesačný výkaz zamestnanca 2 – tlačidlo Nastavenie – tlačidlo Formát zostavy)

# **Novinky vo verzii 3.06 (dátum vydania 27. 11. 2017)**

## **Modul Sociálna časť**

Aktualizácia prináša nový, vylepšený výpočet vo Vyúčtovaní pri ukončení pobytu klienta. V prípade, ak má klient nízky dôchodok a vzniká mu Neuhradené či Zmluvný doplatok, tak pri ukončení pobytu klient vždy zaplatí maximálnu časť zo svojho príjmu so zohľadnením minimálneho zostatku. Pôvodne klient platil len pomernú časť, a až v prípade, ak by to nestačilo, vznikal Zmluvný doplatok či Neuhradené.

(Kde? Karta klienta – sekcia Úhrada pobytu) (Kde? Hlavné okno modulu – tlačidlo Hromadné operácie – voľba Vyúčtovanie – voľba Hromadné vyúčtovanie)

Prehľad prítomnosti ponúka hneď 3 významné zjednodušenia:

1. Uzávierku Prehľadu prítomnosti je možné robiť priamo cez Operácie v nástroji Prehľad prítomnosti. Pri uzatváraní mesiaca sa zobrazí okno pre import neprítomnosti na karty klientov. Jedným nástrojom je možné obsiahnuť celý proces zadávania neprítomnosti bez nutnosti prechádzať do nástroja Neprítomnosť – Hromadné zadanie.

2. Pri zrušení uzávierky sa naopak zobrazí voľba, či chcete odobrať vratky za neprítomnosť z kariet klientov. Napríklad, ak ste na niekoho zabudli a chcete celý proces zopakovať. Už sa teda nemusíte báť, že sa vratky na kartách klientov zduplikujú. Všetky sa takto vymažú a uložia pri uzávierke nanovo.

3. V kontextovej ponuke u klienta (pravým tlačidlom myši na meno klienta) je možné dohľadať, kto urobil poslednú zmenu v Prehľade prítomnosti, napríklad zmazal odhlásenú stravu či prepísal neprítomnosť.

(Kde? Hlavné okno modulu – tlačidlo Hromadné operácie – sekcia Neprítomnosť – Prehľad prítomnosti)

Po novom je možné aj k mesačným službám nastaviť čiastku, ktorá sa má vrátiť klientovi (napríklad z dôvodu jeho neprítomnosti). Vratka môže byť vypočítaná podľa počtu dní v mesiaci (teda kalendárne), alebo stanovená fixne, ako jednotná suma pre každý deň.

(Kde? Hlavné okno modulu – tlačidlo Nastavenie – voľba Konštanty a číselníky pre výpočet úhrad – voľba Služby) (Kde? Hlavné okno modulu – tlačidlo Hromadné operácie – voľba Vyúčtovanie – voľba Hromadné vyúčtovanie)

Do tlačovej zostavy Prehľad aktuálnych klientov pribudla možnosť tlače adresy trvalého bydliska klienta, ktorá môže v zostave nahradiť stĺpec s rodným číslom. Je možné teda vytlačiť zostavu s rodnými číslami, adresami trvalého bydliska alebo s oboma údajmi.

(Kde? Tlačový manažér – sekcia Prehľadové zostavy – zostava Prehľad aktuálnych klientov za obdobie)

Novinkou je taktiež tlač poštového poukazu s možnosťou platby na účet. Pre tlač je potrebné vložiť do tlačiarne prázdny Poštový poukaz typu RI.

(Kde? Hlavné okno modulu – tlačidlo Nastavenie – Nastavenie modulu Sociálna časť – sekcia Platby) (Kde? Hlavné okno modulu – Tlačový manažér – sekcia Vyúčtovanie – sekcia Vyúčtovanie – zostava Poštovný poukaz) (Kde? Hlavné okno modulu – Tlačový manažér – sekcia Vyúčtovanie – sekcia Platby – zostava Poštovný poukaz)

### **Modul Dokumentácia klienta**

Pri zadávaní činností Plánu starostlivosti cez hromadné zadanie činností viacerým klientom je možné určiť, či sa jedná o skupinovú činnosť alebo nie. Do prehľadu v Manažérskej časti sa čas vykonaných činností u viacerých klientov od teraz započíta pracovníkovi len raz.

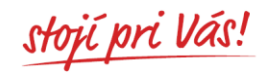

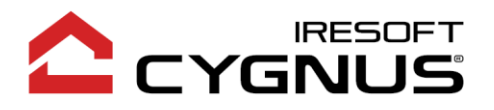

(Kde? Hlavné okno modulu – tlačidlo Hromadné operácie – voľba Realizácia plánu starostlivosti – voľba Zadanie činností viacerým klientom)

 $\sqrt{ }$ 

(Kde? Manažérska časť – sekcia Základné informácie – pod sekcia Dokumentácia klienta – záložka Vyťaženosť pracovníkov)

### **Modul Sklady**

Tlačová zostava Príjmy bola rozšírená o možnosť zoskupenia pohybov podľa skupín a následne podľa jednotlivých položiek.

(Kde? Hlavné okno modulu – Tlačový manažér – sekcia Pohyby – zostava Príjmy)

#### **Ostatné**

Podľa potreby je možné vytlačiť zoznam zamestnancov a ich práva v IS Cygnus. Tlačiť je možné zoznam práv po jednotlivcoch alebo hromadne pre všetkých zamestnancov. Taktiež je možné cez správcu serveru obmedziť prístup do zložiek s uloženými dokumentami len pre oprávnené osoby.

(Kde? Úvodní obrazovka IS Cygnus – Nastavenie IS – sekcia Užívatelia a prístupová práva – ikona Tlač)

# **Novinky vo verzii 3.05 (dátum vydania 16. 8. 2017)**

## **Modul Sociálna časť**

Aktualizácia prináša nový spôsob výpočtu detských úhrad vo Vyúčtovaní. (Kde? Karta klienta – sekcia Úhrada pobytu) (Kde? Hlavné okno modulu – tlačidlo Hromadné operácie – voľba Vyúčtovanie – voľba Hromadné vyúčtovanie)

Nepoužívaný osobní účet klienta je možné jednoducho označiť ako neaktívny a zaistiť, aby už nefiguroval medzi dostupnými účtami.

(Kde? Karta klienta – sekcia Finančné depozitá – záložka Osobné účty – tlačidlo Opraviť)

Platby na účty klientov je možné urýchliť pomocou exportu súboru pre banku pre účty vo formáte IBAN. Exportný súbor je možné vygenerovať z Vyúčtovania. (Kde? Hlavné okno modulu – tlačidlo Hromadné operácie – voľba Vyúčtovanie – voľba Hromadné vyúčtovanie)

Pribudli nové skratky pre prácu s Wordom - %STRAVINY (Čiastka za stravovanie), %BYDLINY (Čiastka za bývanie), %UHRPOMODKAZINY (Čiastka za pomoc pri odkázanosti) a %UHRSLUZINY (Čiastka za služby).

(Kde? Hlavné okno modulu – tlačidlo Nastavenie – Šablóny pro export do Wordu)

V novej verzii sú doplnené a upravené možnosti nastavenia výpočtu Vrátenej časti, kedy je možné zvoliť s alebo bez zohľadnenia Neuhradenej čiastky. Vo Vyúčtovaní sú do predpisu pre Neuhradené a Zmluvný doplatok pridané bunky pre Vrátenú časť a Zmluvný predpis.

(Kde? Hlavné okno modulu – tlačidlo Nastavenie – Nastavenie modulu Sociálna časť – sekcia Vyúčtovanie) (Kde? Hlavné okno modulu – tlačidlo Nastavenie – Nastavenie modulu Sociálna časť – sekcia Vyúčtovanie – ďalšie nast.) (Kde? Hlavné okno modulu – tlačidlo Hromadné operácie – voľba Vyúčtovanie – voľba Hromadné vyúčtovanie)

Na faktúry je možné tlačiť do poľa Variabilný symbol rodné číslo klienta. Pre spracovanie faktúr je taktiež možné pripojiť obrázok s podpisom alebo pečiatkou organizácie.

(Kde? Tlačový manažér – sekcia Vyúčtovanie – pod sekcia Vyúčtovanie)

## **Modul Dokumentácia klienta**

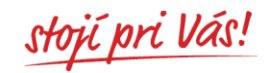

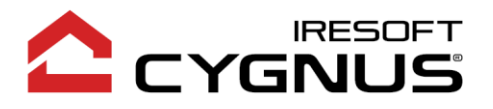

V sekcii Záznam a hodnotenie starostlivosti pribudol príznak Dôležitý, ktorý pomôže zvýrazniť dôležité záznamy v celkovom prehľade záznamov.

nh

 $\sqrt{ }$ 

(Kde? Karta klienta – sekcia Záznam a hodnotenie starostlivosti) (Kde? Hlavné okno modulu – tlačidlo Hromadné operácie – Prehľad záznamov, hodnotení starostlivosti, hlásení a realizácie IP)

## **Modul Stravovacia časť**

Aktuálne je možné definovať, ktoré podkategórie odpovedajú diétam v Prehľade prítomnosti a ktoré podkategóriám v Objednávke stravy. Vďaka doplneniu tejto funkčnosti je možné načítať aj nulový počet porcií u druhu jedla, ktorý žiadny stravník alebo klient neodoberie.

(Kde? Hlavné okno modulu – tlačidlo Nastavenie – voľba Číselníky – Kategórie a stravovacie normy)

### **Modul Manažérska časť**

Aktualizácia prináša zjednodušenie vyhľadávania voľného lôžka a zistenia obsadenosti jednotlivých izieb. Pre správne fungovanie je potrebné mať vyplnenú kapacitu izieb v module Sociálna časť. (Kde? Hlavné okno modulu – sekcia Základné informácie – pod sekcia Všeobecné – záložka Obložnosť lôžok)

# **Novinky vo verzii 3.04 (dátum vydania 6. 2. 2017)**

### **Modul Sociálna časť**

Pre zefektívnenie práce s nástrojom Pridanie hromadného dokladu – hotovostné depozitá sme pridali filter klientov. (Kde? Hlavné okno modlu Sociálna časť – tlačidlo Hromadné operácie – voľba Finančné depozitá – Pokladničné doklady – tlačidlo Pridať – tlačidlo Filter)

Tlačová zostava Prehľad platieb – podľa dokladu bola obohatená o nové zoskupovanie podľa účelu a spôsobu platby.

(Kde? Tlačový manažér – sekcia Vyúčtovanie – pod sekcia Platby – tlačová zostava Prehľad platieb - podľa dokladu)

### **Modul Vykazovanie na ZP**

Ak sa vám stáva, že realizujete jeden výkon na viac diagnóz, tak aktualizácia vám pri načítaní z modulu Dokumentácia umožní vybrať pri vykazovaní na ktorú diagnózu ste realizovali. (Kde? Hlavné okno modulu – tlačidlo Hromadné operácie – voľba Načítať výkony z modulu Dokumentácia klienta)

### **Modul Terénne služby**

Aktualizácia prinesie oblasti základných činností úkonov podľa zákona 448/2008 Z. z. - ÚKONY SEBAOBSLUHY, ÚKONY STAROSTLIVOSTI O DOMÁCNOSŤ A ZÁKLADNÉ SOCIÁLNE AKTIVITY. (Kde? Hlavné okno modulu – tlačidlo Nastavenie – voľba Číselníky plánu starostlivosti a vyúčtovania – voľba úkony – tlačidlo Opraviť)

Po aktualizácii bude možné na zmluve s klientom sledovať príjmy a životné minimum klienta. (Kde? Karta klienta – sekcia Zmluva s klientom – tlačidlo Pridať\Opraviť – možnosť – Započítateľný príjem)

## **Modul Manažérska časť**

Po novom sa môžete pozrieť na využite modulov Vykazovanie na ZP a Terénne služby. (Kde? Hlavné okno modulu – sekcia Systémové informácie – pod sekcia Všeobecné – záložka Využitie informačného systému)

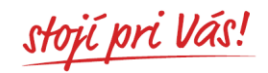

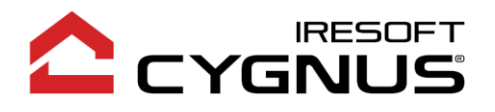

# **Novinky vo verzii 3.03 (dátum vydania 20. 9. 2016)**

### **Modul Sociálna časť**

V hromadnom vyúčtovaní sme urýchlili možnosť zmeniť Prevedené čiastky z minulého mesiaca tým, že pre všetky typy úhrad ich môžete upravovať naraz. Rovnakú hromadnú úpravu môžete urobiť aj na karte klienta. (Kde? Hlavné okno modlu Sociálna časť – tlačidlo Hromadné operácie – voľba Vyúčtovanie – voľba Hromadné vyúčtovanie – pravé tlačidlo myši na stĺpci Prevedené – voľba Opraviť prevod z minulého mesiaca)

ulú

 $\sqrt{2}$ 

### **Modul Vykazovanie na ZP**

Aktualizácia prináša zjednodušenie pri vykázaní opravnej dávky, kedy je potrebné vykázať len vybraných klientov. (Kde? Hlavné okno modulu Vykazovanie na ZP – tlačidlo Operácie – voľba Vyúčtovanie na poisťovňu – tlačidlo Pridať – voľba Výber klientov)

Pri ukladaní opravnej dávky môžete po novom vytvoriť jednu faktúru z viacerých dávok. Podrobné informácie nájdete v tematickej príručke pre modul Vykazovanie na ZP v kapitole 5.3 Ako vytvoriť jednu faktúru z viacerých dávok?

(Kde? Hlavné okno modulu Vykazovanie na ZP – tlačidlo Hromadné operácie – voľba Vyúčtovanie na poisťovňu – tlačidlo Operácie – voľba Vytvoriť opravnú dávku)

#### **Modul Stravovacia časť**

Po aktualizácii bude možné načítať objednané obedy z rozvozu obedov modulu Terénne služby. Ak chcete túto vlastnosť využívať, neváhajte nás kontaktovať na [servis@iscygnus.sk](mailto:servis@iscygnus.sk) a my vám pomôžeme s jej nastavením. (Kde? Jedálny lístok – tlačidlo Operácie – voľba Hromadne zadať porcie – voľba Z rozvozu obedov)

### **Modul Zamestnanci**

Aby sme uľahčili pracovníkom terénnych služieb sledovanie toho, čo počas dňa v teréne robia, aktualizácia pridá do modulu Zamestnanci nástroj na evidenciu pracovných činností pomocou prenosných terminálov na čiarové kódy a miniterminálov. Podrobné informácie ako tento nástroj používať nájdete v tematickej príručke k modulu Zamestnanci v kapitole: 10. Ako zadávať realizáciou činností?

(Kde? Hlavné okno modulu Zamestnanci – tlačidlo Hromadné operácie – voľba Realizácia činností) (Alebo: Karta Zamestnanca – záložka Realizácia činností)

Pridali sme možnosť sledovať nárok zamestnancov na ospravedlnenú absenciu u lekára a nárok na ošetrovanie člena rodiny. Informácie ako tento nástroj nastaviť nájdete v tematickej príručke ku modulu Zamestnanci v kapitole: 4.2: Ako zadať nárok na výnimku?

(Kde? Hlavné okno modulu Zamestnanci – tlačidlo Hromadné operácie – voľba Dochádzka – voľba Spracovanie výkazov)

Nový exportný formát do programu CORA GEO. (Kde? Hlavné okno modulu Zamestnanci – tlačidlo Nastavenie – voľba Nastavenie modulu Zamestnanci – záložka Export)

# **Novinky vo verzii 3.02 (dátum vydania 20. 4. 2016)**

## **Modul Terénne služby**

IRESOFT s.r.o. | Cejl 62 | 602 00 Brno | IČO: 26297850 | DIČ: CZ26297850 T: +421 220 633 216 L: info@iresoft.cz L www.iresoft.cz L www.iscygnus.sk

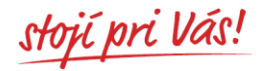

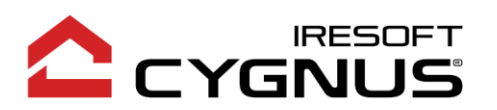

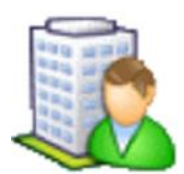

Tento modul umožňuje viesť kompletnú evidenciu klientov. Okrem aktuálnych a bývalých klientov sa dajú evidovať aj žiadatelia. O každom klientovi sa dajú viesť detailné informácie zahŕňajúce základné údaje, adresy, kontaktné osoby, úkony podľa zmluvy a iné. Môžete vytvárať formuláre dokumentácie, zostavovať a hodnotiť individuálny plán, realizovať plán starostlivosti. Ďalej umožňuje organizáciu rozvozu obedov, plánovania terénov, efektívne sledovanie priebehu

 $\sqrt{ }$ 

realizovanej starostlivosti a následné vyúčtovanie pre klienta. Pre sledovanie objemu poskytnutej starostlivosti sa dajú použiť prenosné terminály na čiarové kódy. Pre bližšie informácie nás prosím kontaktujete na adrese [info@iscygnus.sk.](mailto:info@iscygnus.sk)

### **Modul Sociálna časť**

Do Hromadného vyúčtovania bola pridaná možnosť načítať vratky za viacej mesiacov v prípade ukončenia pobytu. (Kde? Hlavné okno modulu – tlačidlo Hromadné operácie – voľba Vyúčtovanie – voľba Hromadné vyúčtovanie – voľba Operácie – voľba Načítať vratky za neprítomnosť – voľba Načítať bývalým klientom vratky aj za všetky nasledujúce mesiace)

Aktualizácia rozšíri možnosti nastavenia číselníku bývania podľa výmery. Číselník je obohatený o rôzne koeficienty určujúce ceny.

(Kde? Hlavné okno modulu – tlačidlo Nastavenie – voľba Konštanty a číselníky pre výpočet úhrad – voľba Typy bývania – tlačidlo Pridať – voľba Výpočet podľa výmery)

Nové nastavenie načítania vratiek, ktoré umožní najskôr ponížiť zmluvný doplatok a až potom predpis za úhradu. (Kde? Hlavné okno modulu Sociálna časť – voľba Nastavenie modulu Sociálna časť – záložka Vyúčtovanie – ďalšie nast. – voľba najprv zmluvný doplatok, potom predpis úhrady za pobyt)

Do vyúčtovania pribudla možnosť zobraziť úhradu klienta. (Kde? Okno Hromadného vyúčtovania – ľavá horná časť okna voľba Zobraziť úhradu klienta)

### **Modul Dokumentácia klienta**

Do nástroja Záznamy a hodnotenie starostlivosti pribudol nový typ záznamu Realizácia IP. Tieto záznamy sa automaticky prepisujú zo záznamov o realizácii IP a dajú sa tak tlačiť so všetkými ostatnými. (Kde? Karta klienta – záložka Záznamy a hodnotenie starostlivosti – voľba Zobraziť "realizácia IP")

Na základe novely zákona č. 185/2014 Z. z. bola pridaná nová tlačová zostava Dekurz ošetrovateľskej starostlivosti za dané obdobie pre vybraného klienta.

(Kde? Tlačový manažér – sekcia Ošetrovateľský plán – podsekcia Realizácia – tlačová zostava Dekurz ošetrovateľskej starostlivosti)

Bol aktualizovaný číselník lekárskych diagnóz podľa medzinárodnej klasifikácie chorôb MKCH-10-SK-2016.

### **Modul Vykazovanie na ZP**

Aktualizácia pridaná možnosť vytvorenia Opravnej faktúry. Opravná faktúra nie je naviazaná na výkony a obsahuje text, že sa mení suma pôvodnej faktúry.

(Kde? Hlavné okno modulu Vykazovanie na ZP – tlačidlo Hromadné operácie – voľba Vyúčtovanie na poisťovňu – tlačidlo Operácie – voľba Vytvoriť opravnú faktúru)

Pribudlo nové nastavenie, ktoré zjednodušuje vyplňovanie návrhov – Pri načítaní lekárskej a sesterskej diagnózy na návrhu načítať s diagnózou aj popis.

(Kde? Hlavné okno modulu Vykazovanie na ZP – tlačidlo Nastavenie – voľba nastavenie modulu Vykazovanie na ZP**)**

Do hlavičky faktúry pre poisťovňu boli doplnené ďalšie údaje tak, aby zodpovedala požiadavkám poisťovní.

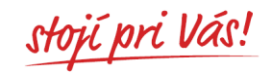

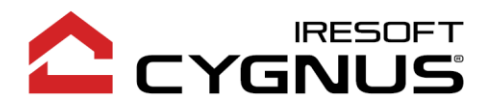

(Kde? Hlavné okno modulu Vykazovanie na ZP – tlačidlo Hromadné operácie – voľba Vyúčtovanie na poisťovňu – tlačidlo Tlač – voľba Faktúra)

## **Modul Stravovacia časť**

Nová tlačová zostava Plnenie výživovej hodnoty umožňuje sledovať priemerné plnenie výživových hodnôt podľa odporučenia § 10, vyhlášky MZSR č. 533/2007 Z.z..

K tlačovej zostave bol vytvorený číselník Odporúčané výživové dávky (OVD), v ktorom je možné nastaviť vekové pásma pre mužov a ženy.

(Kde? Hlavné okno modulu Stravovacia časť – tlačidlo Nastavenie – voľba Číselníky – voľba Odporúčané výživové dávky (OVD)) (Kde? Tlačový manažér – sekcia Nutričné hodnoty – tlačová zostava Plnenie výživovej hodnoty)

Nová tlačová zostava Poštový poukaz umožňuje tlačiť doklady z vyúčtovania stravného na zloženky. Pre správne fungovanie, je potrebné zobraziť stĺpce na zadanie údajov pre tlač na poštový poukaz.

(Kde? Nastavenie modulu Stravovacia časť – tlačidlo Nastavenie – voľba Nastavenie modulu Stravovacia časť – sekcia Platby – voľba Zobraziť v číselníku stravníkov stĺpce na zadanie údajov pre tlač na poštový poukaz)

(Kde? Tlačový manažér – sekcia Vyúčtovanie stravného - podsekcia Platby – tlačová zostava Poštový poukaz)

## **Novinky vo verzii 3.01 (dátum vydania 21. 9. 2015)**

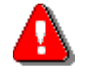

**Pre aktualizáciu na verziu 3.01 musíte mať nainštalovanú verziu 2.13.**  V prípade ťažkostí sa s dôverou obráťte na našu hot-linku na tel. 02 206 33 216 alebo e-mail **servis@iscygnus.sk**

### **Modul Vykazovanie na ZP**

Tento modul je určený predovšetkým všeobecným sestrám. Umožňuje im maximálne zjednodušiť a urýchliť zadávanie a následné vykázanie výkonov odbornosti 993 (ošetrovateľská starostlivosť v zariadení sociálnych služieb) na zdravotné poisťovne.

Vykazovanie na ZP nadväzuje na modul Sociálna časť, s ktorým zdieľa informácie o klientoch. Z modulu Dokumentácia klienta potom získava údaje o poskytnutej starostlivosti. Modul obsahuje všetky potrebné nástroje k hromadnému zadaniu výkonov, kopírovaniu a tlači návrhov, tvorbu faktúr a mnoho ďalšieho. Pre bližšie informácie nás prosím kontaktujete na adrese [info@iscygnus.sk](mailto:info@iscygnus.sk)

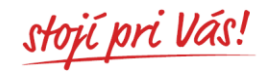